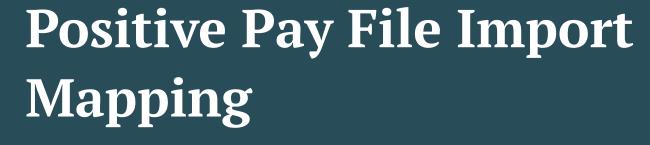

CSV (Comma-delimited) File Formats

See other guides for Excel or Fixed Length File formats

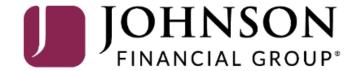

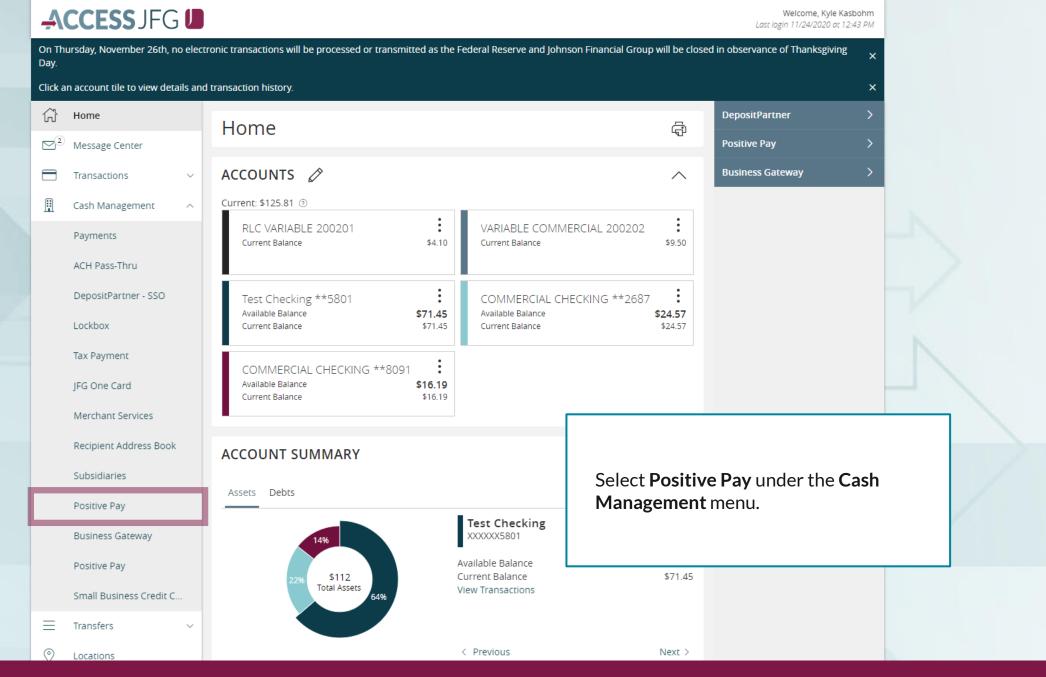

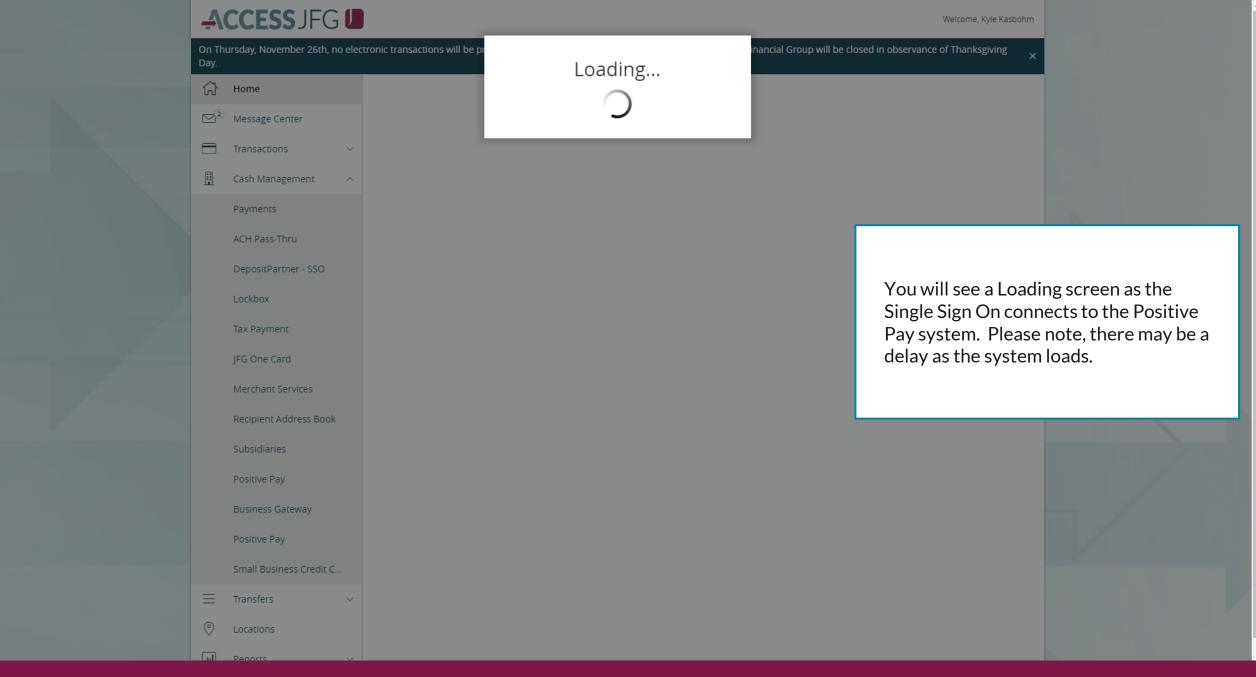

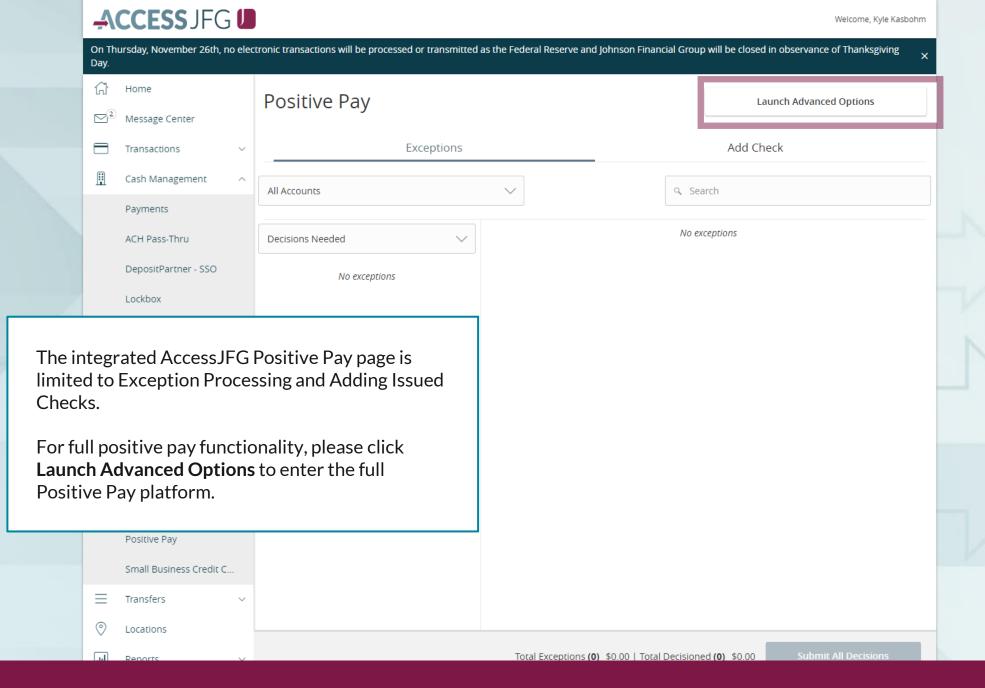

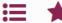

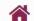

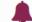

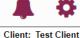

Collapse All -

\_NOTLIVEETMSJohnsonFinancialGroupWI

Exception Processing

Client Maintenance

File Mapping

ACH Authorization Rules

User Setup (Client)

Transaction Processing

Submit Issued Check File

Add New Issued Check

Void a Check

Check Search

Paid Items Extract

**ACH Transaction Search** 

Transaction Reports

Daily Checks Issued Summary

Exception Items

Stale Dated Checks

**Account Reconciliation Summary** 

**Check Reconciliation Summary** 

**Deposit Reconciliation Summary** 

Audit Reports

System Reports

Welcome to

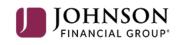

# **Positive Pay System**

Please decision all exceptions by 1:00PM CST. Please upload all issued check files by 5:00PM CST.

Select File Mapping under the Client Maintenance menu.

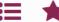

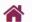

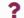

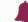

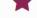

# Collapse All -Exception Processing

NOTLIVEETMSJohnsonFinancialGroupWI

File Mapping

Client Maintenance

ACH Authorization Rules

User Setup (Client)

Transaction Processing

Submit Issued Check File Add New Issued Check

Void a Check

Check Search

Paid Items Extract

**ACH Transaction Search** 

## Transaction Reports

Daily Checks Issued Summary

Exception Items

Stale Dated Checks

**Account Reconciliation Summary** 

**Check Reconciliation Summary** 

**Deposit Reconciliation Summary** 

Audit Reports

System Reports

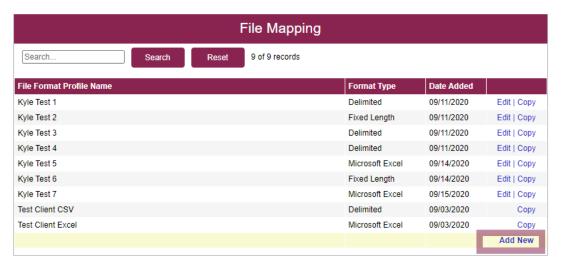

You will be taken to a screen that shows you any available File Mapping definitions you have access to. Click Add New to create a new File Mapping Definition.

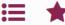

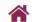

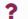

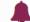

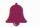

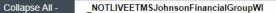

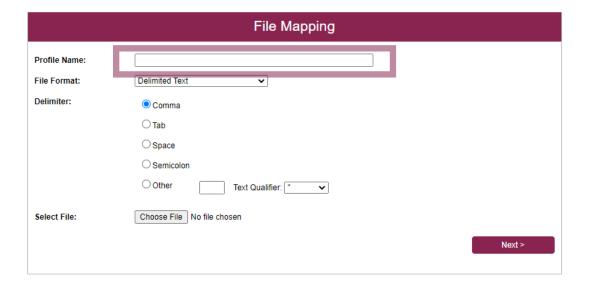

On this screen, create a **Profile** Name to distinguish this Mapping Definition from others you may create.

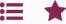

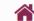

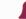

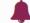

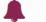

Collapse All -

Exception Processing

Client Maintenance

File Mapping

**ACH Authorization Rules** User Setup (Client)

Transaction Processing

Submit Issued Check File

Add New Issued Check

Void a Check

Check Search

Paid Items Extract

**ACH Transaction Search** 

Transaction Reports

Daily Checks Issued Summary

**Exception Items** 

Stale Dated Checks

**Account Reconciliation Summary** 

**Check Reconciliation Summary** 

Deposit Reconciliation Summary

Audit Reports

System Reports

NOTLIVEETMSJohnsonFinancialGroupWI

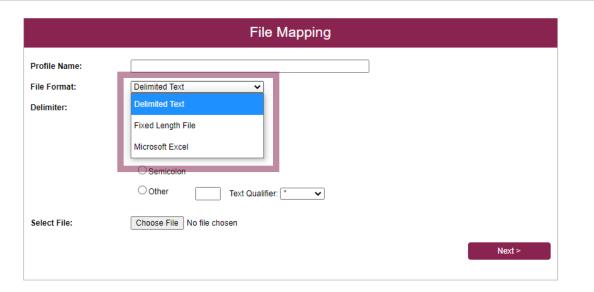

For **File Format**, select the correct format of your check issue files.

**Delimited Text** are files where each section of information is separated by a delimiter. **Please note**, CSV files would be considered Delimited Text even if they open in Microsoft Excel.

**Fixed Length File** are files where each section of information has a set number of characters.

Microsoft Excel would be files saved as an Excel file (usually the files are saved as a .xlsx or .xls file type). Please note, CSV files that open in Microsoft Excel would NOT be considered a Microsoft Excel file, they would be a delimited text file.

For this user guide, we are using a CSV file type. For Fixed Length or Excel files, please see the user guides dedicated to those file types.

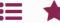

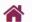

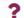

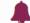

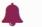

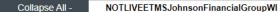

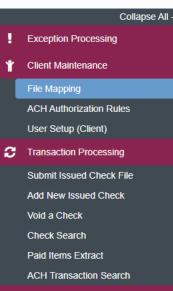

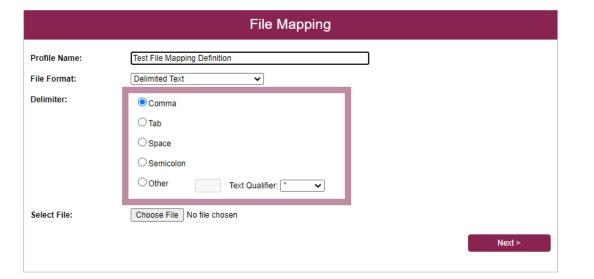

# Transaction Reports

Daily Checks Issued Summary

Exception Items

Stale Dated Checks

**Account Reconciliation Summary** 

**Check Reconciliation Summary** 

**Deposit Reconciliation Summary** 

Audit Reports

System Reports

If you select Delimited Text, choose what your delimiter is. For a CSV file, your delimiter type is a Comma.

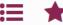

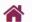

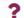

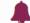

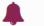

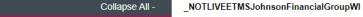

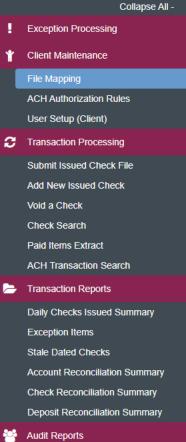

System Reports

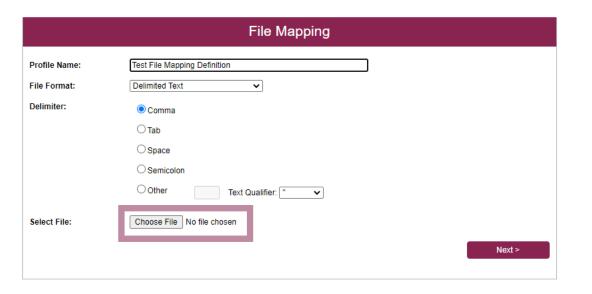

Choose File to load an example of your Check Issue File. This will help you define the import definition on the next screens.

Click Next when finished.

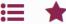

Exception Processing

Client Maintenance File Mapping

**ACH Authorization Rules** User Setup (Client) Transaction Processing

> Submit Issued Check File Add New Issued Check

Daily Checks Issued Summary

**Account Reconciliation Summary Check Reconciliation Summary** 

**Deposit Reconciliation Summary** 

Void a Check Check Search Paid Items Extract **ACH Transaction Search** Transaction Reports

Exception Items Stale Dated Checks

Audit Reports

System Reports

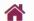

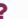

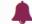

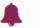

## Collapse All -NOTLIVEETMSJohnsonFinancialGroupWI

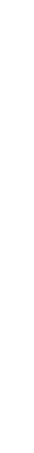

|      |             |             |                        |                                               | File              | е Марр     | ing         |             |             |              |              |
|------|-------------|-------------|------------------------|-----------------------------------------------|-------------------|------------|-------------|-------------|-------------|--------------|--------------|
|      | Column<br>1 | Column<br>2 | Column<br>3            | Column<br>4                                   | Column<br>5       | Column 6   | Column<br>7 | Column<br>8 | Column<br>9 | Column<br>10 | Column<br>11 |
| 1    |             |             |                        | Type                                          |                   | Date       |             | Num         |             | Name         |              |
| 2    | Sep 8,      |             |                        |                                               |                   |            |             |             |             |              |              |
| 3    |             |             |                        | Check                                         |                   | 09/08/2020 |             | 25510       |             | John Doe     |              |
| 4    |             |             |                        | Check                                         |                   | 09/08/2020 |             | 25511       |             | Jane Doe     |              |
| 5    |             |             |                        | Check                                         |                   | 09/08/2020 |             | 25512       |             | ABC          |              |
|      |             | □ <b>F</b>  | First Row              | Not Contains ( contains ( at Beginn at Ending | Column Na<br>iing |            |             | ~           |             |              |              |
|      |             |             | s in File:<br>ar Amoun | t in File:                                    | Field :           | <b>#</b>   |             |             |             |              | orm          |
| Bacl | k           |             |                        |                                               |                   |            |             |             |             | At           | the          |

screen, you will enter some basic tion about your Check Issue File.

op of the screen, you will see an example of your file loaded into the system. You may need to scroll up and down or left and right to see the entire sample.

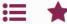

Exception Processing

Client Maintenance

User Setup (Client)

Transaction Processing

Void a Check

Check Search Paid Items Extract

Transaction Reports

**Exception Items** 

Audit Reports

System Reports

Stale Dated Checks

**ACH Authorization Rules** 

Submit Issued Check File

Add New Issued Check

**ACH Transaction Search** 

Daily Checks Issued Summary

**Account Reconciliation Summary** 

**Check Reconciliation Summary** 

**Deposit Reconciliation Summary** 

File Mapping

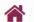

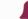

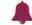

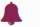

## Collapse All -NOTLIVEETMSJohnsonFinancialGroupWI

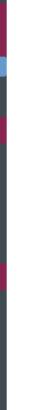

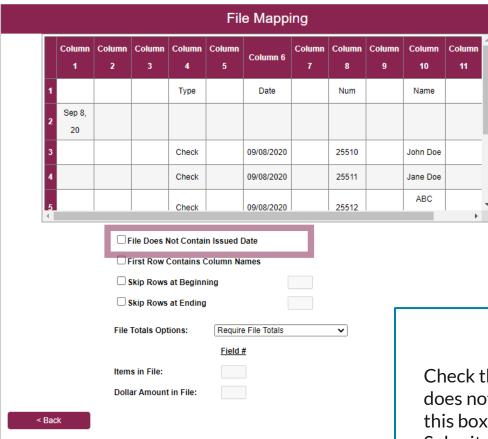

Check this box if your Check Issue File does not include the check issue date. If this box is selected, every time you Submit an Issued Check File using this definition, you will be required to enter the Issued Date of all checks in the file.

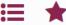

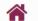

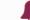

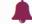

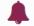

## Collapse All -

NOTLIVEETMSJohnsonFinancialGroupWI

Exception Processing

Client Maintenance

File Mapping

**ACH Authorization Rules** User Setup (Client)

Transaction Processing

Submit Issued Check File

Add New Issued Check

Void a Check

Check Search

Paid Items Extract

**ACH Transaction Search** 

Transaction Reports

Daily Checks Issued Summary

**Exception Items** 

Stale Dated Checks

Account Reconciliation Summary

**Check Reconciliation Summary** 

Deposit Reconciliation Summary

Audit Reports

System Reports

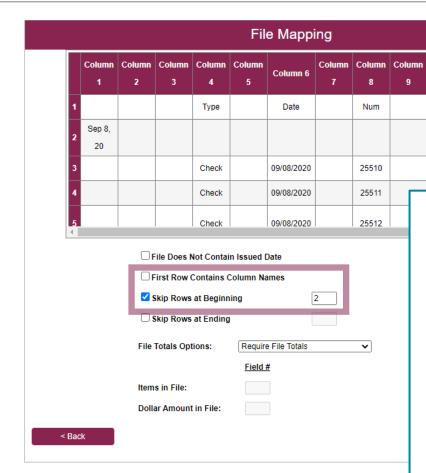

If your file has one header row that includes column names, click the First Row Contains Column Names box.

Name

John Doe

If your file contains multiple header rows, click the Skip Rows at Beginning box and enter how many header rows the file contains.

Please note, you can only choose one of these options, so if you have multiple header rows, only check **Skip Rows at Beginning**. In this scenario, we have two header rows, so we are directing the system to skip the first two rows of the file.

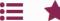

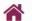

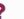

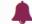

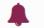

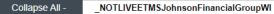

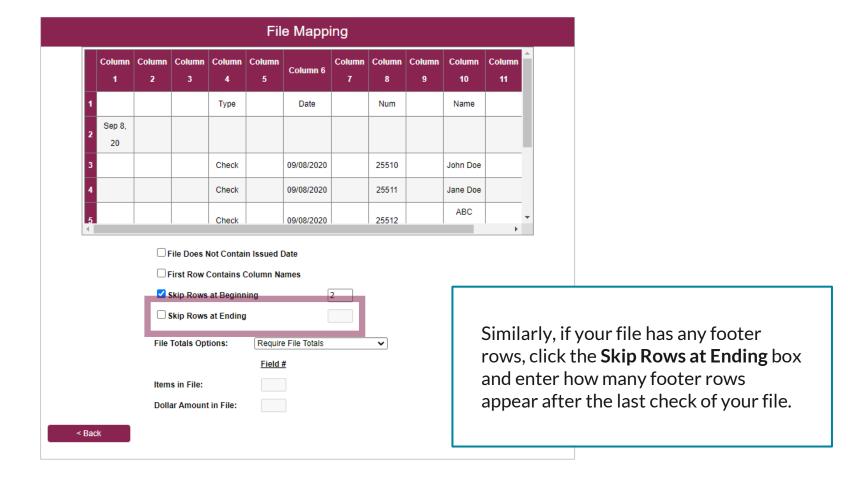

**Check Reconciliation Summary** 

**Deposit Reconciliation Summary** 

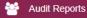

System Reports

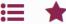

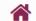

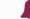

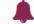

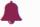

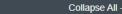

Exception Processing

Client Maintenance

File Mapping

**ACH Authorization Rules** 

User Setup (Client)

Transaction Processing

Submit Issued Check File

Add New Issued Check

Void a Check

**Check Search** 

Paid Items Extract

**ACH Transaction Search** 

Transaction Reports

Daily Checks Issued Summary

**Exception Items** 

Stale Dated Checks

Account Reconciliation Summary

**Check Reconciliation Summary** 

Deposit Reconciliation Summary

Audit Reports

System Reports

NOTLIVEETMSJohnsonFinancialGroupWI

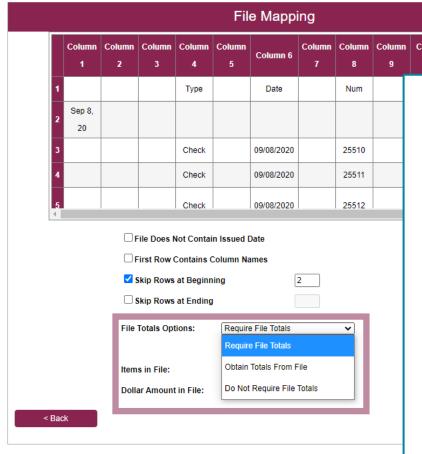

If you would like, you can direct this definition to:

Require File Totals: Whenever a user Submits an Issued Check File using this definition, they will be prompted to enter how many issued checks are in the file and the total dollar amount before submitting. If the totals entered don't match the totals in the file, it will reject.

Obtain Totals From File: Don't select this option.

**Do Not Require File Totals**: The system will not ask for any file totals during submission. This is the most common selection.

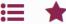

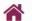

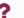

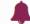

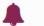

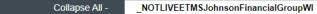

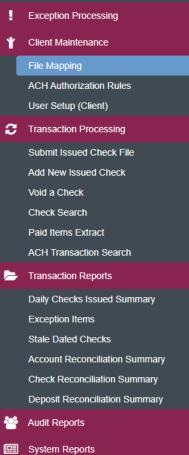

| File Mapping                                                                                                    |             |             |             |             |             |            |             |             |             |              |              |    |
|----------------------------------------------------------------------------------------------------|-------------|-------------|-------------|-------------|-------------|------------|-------------|-------------|-------------|--------------|--------------|----|
|                                                                                                    | Column<br>1 | Column<br>2 | Column<br>3 | Column<br>4 | Column<br>5 | Column 6   | Column<br>7 | Column<br>8 | Column<br>9 | Column<br>10 | Column<br>11 | _  |
| 1                                                                                                    |             |             |             | Туре        |             | Date       |             | Num         |             | Name         |              |    |
| 2                                                                                                    | Sep 8,      |             |             |             |             |            |             |             |             |              |              |    |
| 3                                                                                                    |             |             |             | Check       |             | 09/08/2020 |             | 25510       |             | John Doe     |              |    |
| 4                                                                                                    |             |             |             | Check       |             | 09/08/2020 |             | 25511       |             | Jane Doe     |              |    |
| 5                                                                                                    |             |             |             | Check       |             | 09/08/2020 |             | 25512       |             | ABC          | <b>•</b>     | ,  |
| ☐ File Does Not Contain Issued Date ☐ First Row Contains Column Names ☑ Skip Rows at Beginning ☐ Skip Rows at Ending ☐ File Totals Options: ☐ Do Not Require File Totals ☑ |             |             |             |             |             |            |             |             |             |              |              |    |
| Field #  Items in File:  Dollar Amount in File:                                                                                                    |             |             |             |             |             |            |             |             |             |              |              |    |
| Bac                                                                                                    | k           |             |             |             |             |            |             |             |             |              | N            | ex |

Click **Next** when finished.

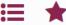

Exception Processing

Client Maintenance

User Setup (Client)

Transaction Processing

Void a Check

Check Search Paid Items Extract **ACH Transaction Search** 

Transaction Reports

**Exception Items** 

Audit Reports

System Reports

Stale Dated Checks

Daily Checks Issued Summary

**Account Reconciliation Summary** 

**Check Reconciliation Summary** 

**Deposit Reconciliation Summary** 

**ACH Authorization Rules** 

Submit Issued Check File

Add New Issued Check

File Mapping

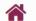

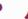

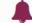

## Collapse All -NOTLIVEETMSJohnsonFinancialGroupWI

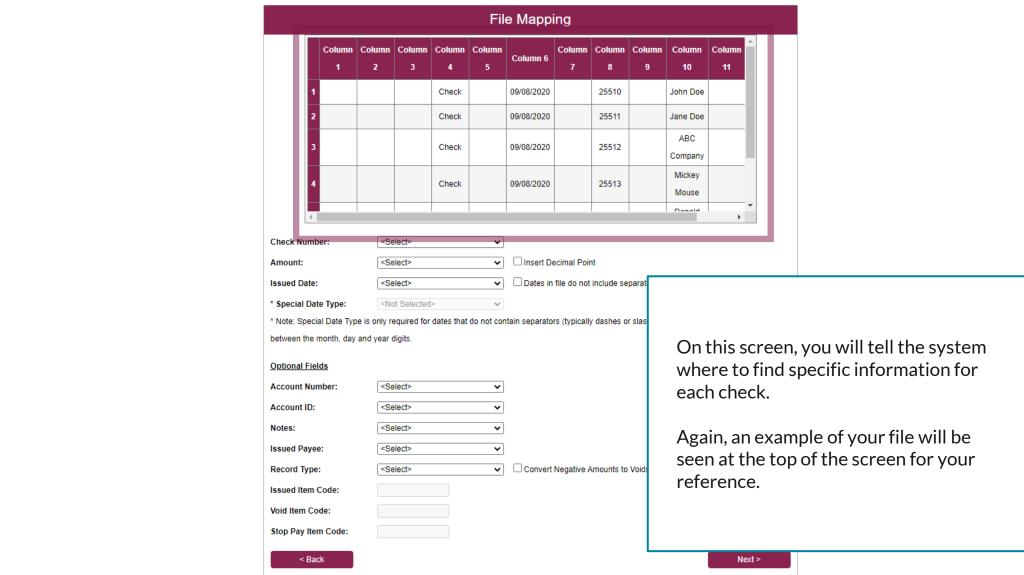

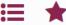

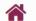

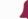

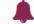

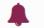

## Collapse All -\_NOTLIVEETMSJohnsonFinancialGroupWI

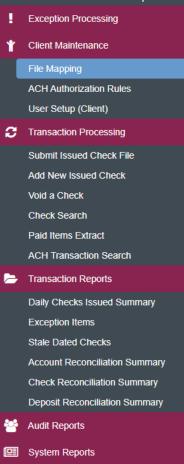

|                                                                    |                                                                                                    |                              |             |             | Fil         | е Марр      | ing         |             |                                                                                                    |                 |              |          |  |  |
|--------------------------------------------------------------------|----------------------------------------------------------------------------------------------------|------------------------------|-------------|-------------|-------------|-------------|-------------|-------------|----------------------------------------------------------------------------------------------------|-----------------|--------------|----------|--|--|
|                                                                    | Column<br>1                                                                                                    | Column<br>2                  | Column<br>3 | Column<br>4 | Column<br>5 | Column 6    | Column<br>7 | Column<br>8 | Column<br>9                                                                                                 | Column<br>10    | Column<br>11 |          |  |  |
| 1                                                                  |                                                                                                    |                              |             | Check       |             | 09/08/2020  |             | 25510       |                                                                                                    | John Doe        |              |          |  |  |
| 2                                                                  |                                                                                                    |                              |             | Check       |             | 09/08/2020  |             | 25511       |                                                                                                    | Jane Doe        |              |          |  |  |
| 3                                                                  |                                                                                                    |                              |             | Check       |             | 09/08/2020  |             | 25512       |                                                                                                    | ABC<br>Company  |              |          |  |  |
| 4                                                                  |                                                                                                    |                              |             | Check       |             | 09/08/2020  |             | 25513       |                                                                                                    | Mickey<br>Mouse |              |          |  |  |
| 4                                                                  |                                                                                                    |                              |             |             |             |             |             |             |                                                                                                    | Donald          | <b>•</b>     | <b>-</b> |  |  |
| * Special Da * Note: Special between the  Optional Fig.            | Amount:  Column 12  Issued Date:  Select>  Select>  Not Selected>  Note: Special Date Type:  Note: Special Date Type is only required for dates that do not corbetween the month, day and year digits.  Optional Fields  Account Number:  Select>                   |                              |             |             | ☐ Dates in  | ecimal Poil | include se  |             | page to reference for this informati<br>Remember, you may need to scroll<br>example to see all information. |                 |              |          |  |  |
| Account ID:<br>Notes:<br>Issued Paye<br>Record Type<br>Issued Item | <se< td=""><td colspan="3"><pre><select></select></pre></td><td>☐ Convert</td><td>Negative A</td><td>Amounts to</td><td>Voids</td><td colspan="6">Check Number: from the drop-down menu, select the proper column that the check number can be found in.</td></se<> | <pre><select></select></pre> |             |             | ☐ Convert   | Negative A  | Amounts to  | Voids       | Check Number: from the drop-down menu, select the proper column that the check number can be found in.      |                 |              |          |  |  |
| Void Item Co<br>Stop Pay Ite                                       | ode:<br>m Code:                                                                                                    |                              |             |             |             |             |             |             | L                                                                                                    |                 | N            | lext >   |  |  |

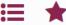

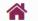

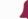

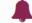

## NOTLIVEETMSJohnsonFinancialGroupWI

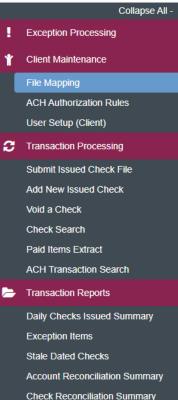

Deposit Reconciliation Summary

**Audit Reports** 

System Reports

File Mapping Check 09/08/2020 25510 Check 09/08/2020 25511 Check 09/08/2020 25512 25513 Check 09/08/2020 **Check Number:** Column 8 Amount: Column 12 ▼ Insert Decimal Point <Select> Issued Date Dates in file do not include separate <Not Selected> \* Special Date Type: \* Note: Special Date Type is only required for dates that do not contain separators (typically dashes or slast between the month, day and year digits **Optional Fields Account Number:** <Select> Account ID: <Select> Notes: <Select> Issued Payee: <Select> <Select> Convert Negative Amounts to Voids Record Type: Issued Item Code: Void Item Code: Stop Pay Item Code: < Back

**Amount**: from the drop-down menu, select the proper column the check amount can be found in.

John Doe

Jane Doe

ABC

Company

**Please note**, if your file doesn't automatically include a decimal point in the amount, click the box to **Insert Decimal Point**. Clicking that will add a decimal before the last two digits (e.g. 12345 would be 123.45). However, this would not be needed if your file drops the decimal point for even dollar amounts (e.g. a 100.00 check appears as 100 in your file). If that is the case, do not select the Insert Decimal Point option.

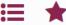

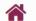

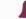

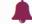

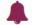

## NOTLIVEETMSJohnsonFinancialGroupWI

# Collapse All -**Exception Processing** Client Maintenance File Mapping **ACH Authorization Rules** User Setup (Client) Transaction Processing Submit Issued Check File Add New Issued Check Void a Check Check Search Paid Items Extract **ACH Transaction Search** Transaction Reports **Daily Checks Issued Summary** Exception Items Stale Dated Checks **Account Reconciliation Summary**

**Check Reconciliation Summary** 

**Deposit Reconciliation Summary** 

Audit Reports

System Reports

|                 |                                                                                                    |                                                                                                    |             |             | Fil         | е Маррі                                          | ing           |             |             |                 |  |  |
|-----------------|----------------------------------------------------------------------------------------------------|----------------------------------------------------------------------------------------------------|-------------|-------------|-------------|--------------------------------------------------|---------------|-------------|-------------|-----------------|--|--|
|                 | Column<br>1                                                                                                    | Column<br>2                                                                                         | Column<br>3 | Column<br>4 | Column<br>5 | Column 6                                         | Column<br>7   | Column<br>8 | Column<br>9 | Column<br>10    |  |  |
| 1               |                                                                                                    |                                                                                                    |             | Check       |             | 09/08/2020                                       |               | 25510       |             | John Doe        |  |  |
| 2               |                                                                                                    |                                                                                                    |             | Check       |             | 09/08/2020                                       |               | 25511       |             | Jane Doe        |  |  |
| 3               |                                                                                                    |                                                                                                    |             | Check       |             | 09/08/2020                                       |               | 25512       |             | ABC<br>Company  |  |  |
| 4               |                                                                                                    |                                                                                                    |             | Check       |             | 09/08/2020                                       |               | 25513       |             | Mickey<br>Mouse |  |  |
| 4               |                                                                                                    |                                                                                                    |             |             |             |                                                  |               |             |             | Donald          |  |  |
| Check Number    | r:                                                                                                    | Coli                                                                                                | umn 8       |             | ~           |                                                  |               |             |             |                 |  |  |
| Amount:         |                                                                                                    | Col                                                                                                 | umn 12      |             | ~           | ☐ Insert De                                      | ecimal Poir   | nt          |             |                 |  |  |
| Issued Date:    |                                                                                                    | Col                                                                                                 | umn 6       |             | ~           | Dates in file do not include separators (Ex: '/' |               |             |             |                 |  |  |
| * Special Date  | Date Type:                                                                                                    |                                                                                                    | t Selected  | >           | ~           |                                                  |               |             |             |                 |  |  |
| * Note: Special | -                                                                                                    | -                                                                                                   | -           | dates that  | do not cor  | tain separato                                    | rs (typically | y dashes o  | r slashes)  |                 |  |  |
| between the mo  | onth, day                                                                                                    | and year o                                                                                          | digits.     |             |             |                                                  |               |             |             |                 |  |  |
| Optional Field  | <u>s</u>                                                                                                    |                                                                                                    |             |             |             |                                                  |               |             |             |                 |  |  |
| Account Numb    | ber:                                                                                                    | <se< td=""><td>elect&gt;</td><td></td><td>~</td><td></td><td></td><td></td><td></td><td></td></se<> | elect>      |             | ~           |                                                  |               |             |             |                 |  |  |
| Account ID:     |                                                                                                    | <se< td=""><td>elect&gt;</td><td></td><td>~</td><td></td><td></td><td></td><td></td><td></td></se<> | elect>      |             | ~           |                                                  |               |             |             |                 |  |  |
| Notes:          |                                                                                                    | <se< td=""><td>elect&gt;</td><td></td><td>~</td><td></td><td></td><td></td><td></td><td></td></se<> | elect>      |             | ~           |                                                  |               |             |             |                 |  |  |
| Issued Payee:   | <se< td=""><td>lect&gt;</td><td></td><td>~</td><td></td><td>:</td></se<>                                                              | lect>                                                                                               |             | ~           |             | :                                                |               |             |             |                 |  |  |
| Record Type:    | <se< td=""><td>elect&gt;</td><td></td><td>~</td><td>☐ Convert</td><td>Negative A</td><td>Amounts to</td><td>Voids</td><td></td></se<> | elect>                                                                                              |             | ~           | ☐ Convert   | Negative A                                       | Amounts to    | Voids       |             |                 |  |  |
| Issued Item Co  | ode:                                                                                                    |                                                                                                    |             |             |             |                                                  |               |             |             |                 |  |  |
| Void Item Code  | e:                                                                                                    |                                                                                                    |             |             |             |                                                  |               |             |             |                 |  |  |
| Stop Pay Item   | Code:                                                                                                    |                                                                                                    |             |             |             |                                                  |               |             |             |                 |  |  |
| < Back          |                                                                                                    |                                                                                                    |             |             |             |                                                  |               |             |             |                 |  |  |

Enter the column for the **Issued** Date.

Column

If your date doesn't include a separator like a / or a - click the box for Dates in file do not include separators. Then use the Special Date Type drop down menu to select the date format found in your file.

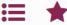

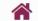

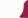

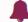

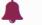

### Collapse All -NOTLIVEETMSJohnsonFinancialGroupWI

- Exception Processing Client Maintenance File Mapping **ACH Authorization Rules**
- User Setup (Client) Transaction Processing

Submit Issued Check File

Add New Issued Check

Void a Check

Check Search

Paid Items Extract

**ACH Transaction Search** 

- Transaction Reports
  - Daily Checks Issued Summary

**Exception Items** 

Stale Dated Checks

Account Reconciliation Summary

**Check Reconciliation Summary** 

Deposit Reconciliation Summary

- Audit Reports
- System Reports

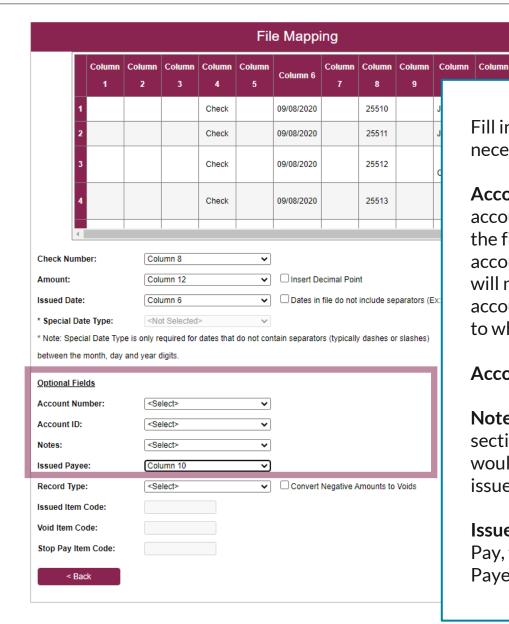

Fill in the optional fields as necessary.

Account Number: If your account number is included in the file, select that column. If no account number is included, you will need to specify which account number to apply checks to when submitting a check file.

**Account ID**: Skip

**Notes**: If you have a notes section in your file that you would like to include with your issued checks.

**Issued Payee**: for Payee Positive Pay, this will be required for Payee Matching.

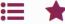

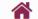

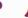

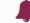

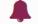

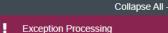

Client Maintenance

File Mapping

**ACH Authorization Rules** User Setup (Client)

Transaction Processing

Submit Issued Check File

Add New Issued Check

Void a Check

Check Search

Paid Items Extract

ACH Transaction Search

Transaction Reports

Daily Checks Issued Summary

**Exception Items** 

Stale Dated Checks

**Account Reconciliation Summary** 

**Check Reconciliation Summary** 

Deposit Reconciliation Summary

Audit Reports

System Reports

## NOTLIVEETMSJohnsonFinancialGroupWI

|               |                                                                                                    |                                                                                                    |             |             | File                   | е Маррі                                        | ing           |             |             |    |  |  |
|---------------|----------------------------------------------------------------------------------------------------|----------------------------------------------------------------------------------------------------|-------------|-------------|------------------------|------------------------------------------------|---------------|-------------|-------------|----|--|--|
|               | Column<br>1                                                                                                    | Column<br>2                                                                                         | Column<br>3 | Column<br>4 | Column<br>5            | Column 6                                       | Column<br>7   | Column<br>8 | Column<br>9 | C  |  |  |
| 1             |                                                                                                    |                                                                                                    |             | Check       |                        | 09/08/2020                                     |               | 25510       |             | Jo |  |  |
| 2             |                                                                                                    |                                                                                                    |             | Check       |                        | 09/08/2020                                     |               | 25511       |             | Ja |  |  |
| 3             |                                                                                                    |                                                                                                    |             | Check       |                        | 09/08/2020                                     |               | 25512       |             | Co |  |  |
| 4             |                                                                                                    |                                                                                                    |             | Check       |                        | 09/08/2020                                     |               | 25513       |             | N  |  |  |
| 4             |                                                                                                    |                                                                                                    |             |             |                        |                                                |               |             |             |    |  |  |
| Check Numb    | er:                                                                                                    | Colu                                                                                                | umn 8       |             | ~                      |                                                |               |             |             |    |  |  |
| Amount:       | Colu                                                                                                    | umn 12                                                                                              |             | ~           | ☐ Insert Decimal Point |                                                |               |             |             |    |  |  |
| Issued Date:  | ssued Date:                                                                                                    |                                                                                                    |             |             | ~                      | Dates in file do not include separators (Ex: ' |               |             |             |    |  |  |
| * Special Dat | Special Date Type:                                                                                                    |                                                                                                    |             | >           | ~                      |                                                |               |             |             |    |  |  |
|               | -                                                                                                    | -                                                                                                   | -           | dates that  | do not con             | itain separato                                 | rs (typically | / dashes o  | r slashes)  |    |  |  |
|               |                                                                                                    | u , ou                                                                                              |             |             |                        |                                                |               |             |             |    |  |  |
| Account Nun   | nber:                                                                                                    | <se< td=""><td>elect&gt;</td><td></td><td>~</td><td></td><td></td><td></td><td></td><td></td></se<> | elect>      |             | ~                      |                                                |               |             |             |    |  |  |
| Account ID:   |                                                                                                    | <se< td=""><td>lect&gt;</td><td></td><td>~</td><td></td><td></td><td></td><td></td><td></td></se<>  | lect>       |             | ~                      |                                                |               |             |             |    |  |  |
| Notes:        |                                                                                                    | <se< td=""><td>lect&gt;</td><td></td><td>~</td><td></td><td></td><td></td><td></td><td></td></se<>  | lect>       |             | ~                      |                                                |               |             |             |    |  |  |
| Issued Payee  | ):                                                                                                    | Colu                                                                                                | umn 10      |             | ~                      |                                                |               |             |             |    |  |  |
| Record Type:  | Check Number: Amount: ssued Date: Special Date Type: Note: Special Date Type i between the month, day an Optional Fields Account Number: Account ID: Notes: ssued Payee: |                                                                                                    | elect>      |             | ~                      | Convert Negative Amounts to Voids              |               |             |             |    |  |  |
| Issued Item ( | Code:                                                                                                    |                                                                                                    |             |             |                        |                                                |               |             |             |    |  |  |
| Void Item Co  | de:                                                                                                    |                                                                                                    |             |             |                        |                                                |               |             |             |    |  |  |
| Stop Pay Item | n Code:                                                                                                    |                                                                                                    |             |             |                        |                                                |               |             |             |    |  |  |
| < Bac         | k                                                                                                    |                                                                                                    |             |             |                        |                                                |               |             |             |    |  |  |

Fill in the optional fields as necessary.

**Record Type**: If your file includes a character to indicate if the check is an Issued, Voided, or Stopped Item, use this field. Or, if your file uses a negative dollar amount to indicate a voided check, click the Convert Negative Amounts to Voids box.

If you select a field for Record Type, you will need to fill in the next three boxes to indicate what the code is for each field.

For example, your file may use an "I" to indicate an Issued item, a "V" to indicate a Voided item, or an "S" to indicate a Stopped Item.

Click **Next** when finished.

Next >

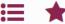

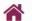

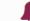

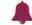

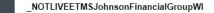

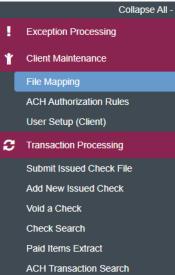

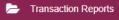

Daily Checks Issued Summary

Exception Items

Stale Dated Checks

**Account Reconciliation Summary** 

**Check Reconciliation Summary** 

**Deposit Reconciliation Summary** 

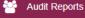

System Reports

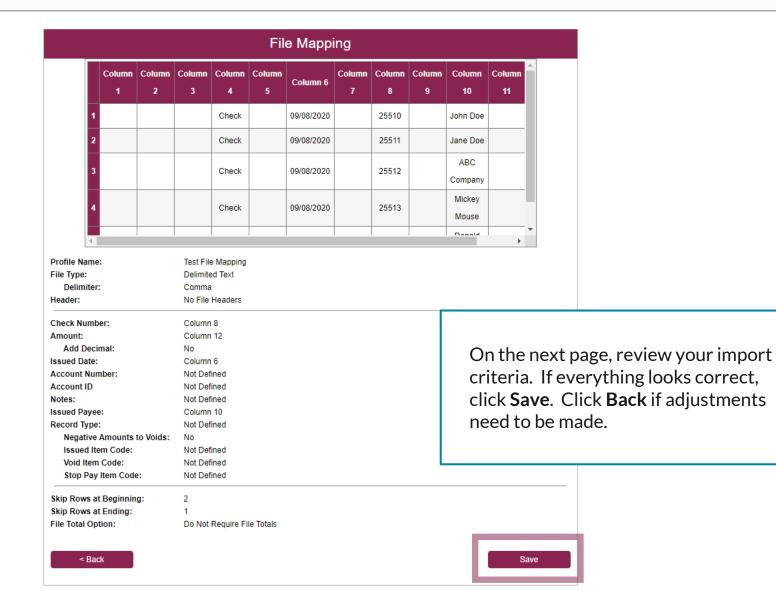

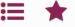

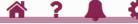

Collapse All -

Exception Processing

Client Maintenance

File Mapping

ACH Authorization Rules

User Setup (Client)

Transaction Processing

Submit Issued Check File

Add New Issued Check

Void a Check

Check Search

Paid Items Extract

**ACH Transaction Search** 

Transaction Reports

Daily Checks Issued Summary

Exception Items

Stale Dated Checks

**Account Reconciliation Summary** 

**Check Reconciliation Summary** 

Deposit Reconciliation Summary

Audit Reports

System Reports

✓ File Mapping (Test File Mapping) Created on File Mapping page

NOTLIVEETMSJohnsonFinancialGroupWI

|                          |        | F     | File Mapping     |                 |            |             |
|--------------------------|--------|-------|------------------|-----------------|------------|-------------|
| Search                   | Search | Reset | 11 of 11 records |                 |            |             |
| File Format Profile Name |        |       |                  | Format Type     | Date Added |             |
| Kyle Test 1              |        |       |                  | Delimited       | 09/11/2020 | Edit   Copy |
| Kyle Test 2              |        |       |                  | Fixed Length    | 09/11/2020 | Edit   Copy |
| Kyle Test 3              |        |       |                  | Delimited       | 09/11/2020 | Edit   Copy |
| Kyle Test 4              |        |       |                  | Delimited       | 09/11/2020 | Edit   Copy |
| Kyle Test 5              |        |       |                  | Microsoft Excel | 09/14/2020 | Edit   Copy |
| Kyle Test 6              |        |       |                  | Fixed Length    | 09/14/2020 | Edit   Copy |
| Kyle Test 7              |        |       |                  | Microsoft Excel | 09/15/2020 | Edit   Copy |
| No Date Require Totals   |        |       |                  | Delimited       | 09/15/2020 | Edit   Copy |
| Test Client CSV          |        |       |                  | Delimited       | 09/03/2020 | Сору        |
| Test Client Excel        |        |       |                  | Microsoft Excel | 09/03/2020 | Сору        |
| Test File Mapping        |        |       |                  | Delimited       | 09/15/2020 | Edit   Copy |
|                          |        |       |                  |                 |            | Add New     |

You will be returned to the File
Mapping List page with a
confirmation at the top of the page.
You may now use that File Mapping
Definition to Submit an Issued Check
File. See Submitting an Issued Check
File Guide for instructions on
importing a file.

# Thank You

Additional Resources and Support

For additional resources, including "how-to" guides, please visit our online Client Resources page at <a href="https://www.johnsonfinancialgroup.com/client-resources">https://www.johnsonfinancialgroup.com/client-resources</a>

If further support is needed, please call our Treasury Management Support Center at 888.769.3796 or by email at <a href="mailto:tmsupport@johnsonfinancialgroup.com">tmsupport@johnsonfinancialgroup.com</a>.

JohnsonFinancialGroup.com

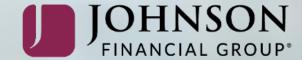